**ADS-2200/ADS-2700W**

Gyors telepítési útmutató

- • Nem minden modell kapható minden országban.
- Ha máshogy nem jelöltük, ez az útmutató az ADS-2700W készülék illusztrációit használja.

A legújabb kézikönyvek és a gyakran ismétlődő kérdések a Brother Solutions Center webhelyén érhetők el: [support.brother.com](http://support.brother.com)

#### **A készülék üzembe helyezése előtt olvassa el a jelen dokumentum későbbi fejezetében szereplő**  *Termékbiztonsági útmutatót***.**

 $\bigcap_{k=1}^{\infty}$  **FIGYELEM** jelzés esetleges veszélyhelyzetre hívja fel a figyelmet, amelynek bekövetkezése halálhoz vagy súlyos sérüléshez is vezethet.

## **1**

#### **A készülék kicsomagolása és a tartozékok ellenőrzése**

A dobozban található elemek országonként eltérőek lehetnek. Távolítsa el a szkennert védő szalagot és fóliát.

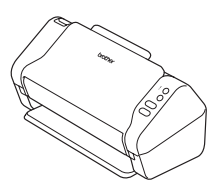

brother

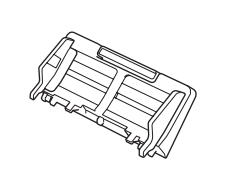

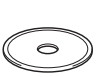

Telepítőlemez

Automatikus dokumentumadagoló (ADF)

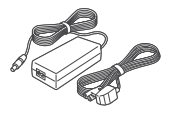

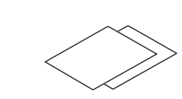

Hálózati adapter

Jótállási kártya

Gyors telepítési útmutató/ **Termékbiztonsági** útmutató

## **FIGYELEM**

- A termék csomagolása műanyag tasakot tartalmaz. A fulladásveszély elkerülése érdekében tartsa távol ezeket a műanyag tasakokat csecsemőktől és kisgyermekektől. A műanyag tasak nem játékszer.
- Csak a termékkel szállított hálózati adaptert használja.

#### **MEGJEGYZÉS**

A készülék jövőbeli szállításának megkönnyítése érdekében javasolt az eredeti csomagolás megőrzése.

#### **Biztonságos hálózati hozzáférés**

A készüléke alapértelmezett jelszava a szkenner hátulján lévő címkén látható (a "Pwd" kifejezés után). Javasoljuk ennek megváltoztatását, mert az fokozza a készülék védelmét a jogosulatlan hozzáférésekkel szemben.

## **2**

**3**

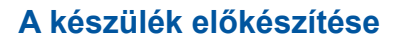

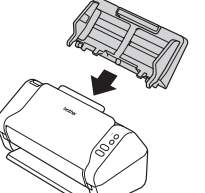

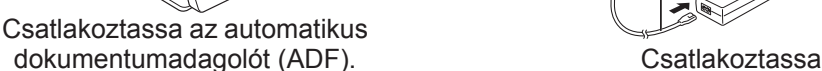

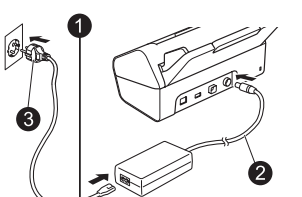

a hálózati adaptert.

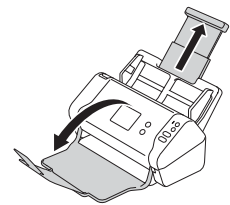

Húzza ki a tálcákat.

#### **MEGJEGYZÉS**

Dokumentum behelyezésekor minden esetben pörgesse át a lapokat és rendezze össze azok éleit az automatikus dokumentumadagolóba (ADF) helyezés előtt.

### **A készülék konfigurálása (csak ADS-2700W)**

• Nyelv kiválasztása

Nyomja meg a  $\left\| \cdot \right\|$  (Beállítások) > Kezdeti beállítás > Nyelv elemet.

• Dátum és idő megadása

Nyomja meg a  $\mathbb{I}$  (Beállítások) > Kezdeti beállítás > Dátum és idő elemet.

#### **Csatlakoztassa a készüléket és telepítse a szoftvert 4**

Válassza ki a kívánt beolvasási módot.

ADS-2200 használata esetén a hálózati kapcsolatok használata nem támogatott.

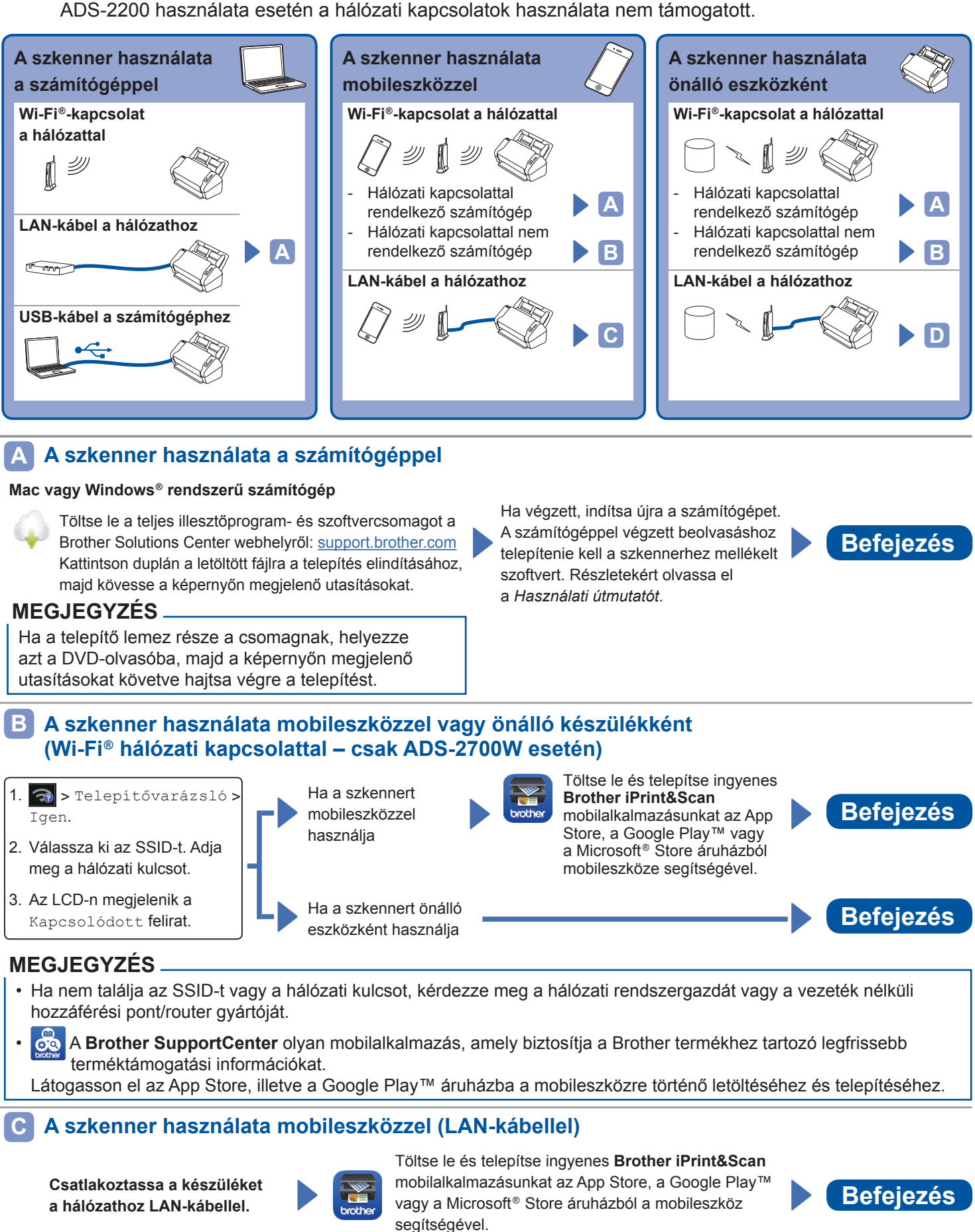

#### **A szkenner használata önálló készülékként (LAN-kábellel) D**

**Csatlakoztasson LAN-kábelt a készülékhez. Befejezés Befejezés** 

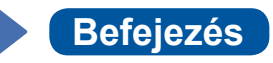

## **Az útmutatóban használt szimbólumok és egyezményes jelek**

Az útmutatóban a következő szimbólumok és egyezményes jelek szerepelnek:

# **FIGYELEM**

A FIGYELEM jelzés esetleges veszélyhelyzetre hívja fel a figyelmet, amelynek bekövetkezése halálhoz vagy súlyos sérüléshez is vezethet.

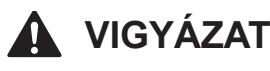

A VIGYÁZAT jelzés esetleges veszélyhelyzetre hívja fel a figyelmet, amelynek bekövetkezése kisebb vagy mérsékelt sérüléshez is vezethet.

### **FONTOS**

A FONTOS jelzés esetleges veszélyhelyzetre hívja fel a figyelmet, amelynek bekövetkezése anyagi kárhoz vagy a termék használhatatlanná válásához vezethet.

### **MEGJEGYZÉS**

A MEGJEGYZÉS útmutatással szolgál a különböző helyzetek kezelésére, továbbá javaslatokat ad más szkennelési funkciókról.

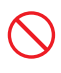

A tiltó ikonok a nem engedélyezett műveleteket ielzik.

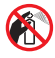

Ez az ikon azt jelzi, hogy gyúlékony permet használata tilos.

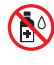

Ez az ikon azt jelzi, hogy szerves oldószerek, például alkohol vagy más folyadékok használata tilos.

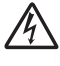

Az áramütésveszély ikonok lehetséges áramütésre figyelmeztetnek.

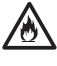

A tűzveszély ikonja tűz lehetőségére figyelmeztet.

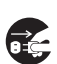

A lecsatlakozást mutató ikon arra figyelmeztet, hogy a készüléket áramtalanítani kell.

#### (Csak ADS-2700W)

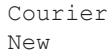

A Courier New betűtípus a készülék LCDkijelzőjén megjelenő üzeneteket jelöli.

Vegye figyelembe a készülékre és a hálózati adapterre (a továbbiakban ezeket együtt úgy is említiük, hogy "egység") vonatkozó minden figyelmeztetést és utasítást.

### **MEGJEGYZÉS**

Az útmutatóban szereplő illusztrációkon az ADS‑2700W modell látható.

## **Az összeállításra és kiadásra vonatkozó tájékoztatás**

Jelen kézikönyv úgy került összeállításra és kiadásra, hogy az a kiadás pillanatában elérhető legfrissebb termékbiztonsági információkat tartalmazza. A kézikönyvben lévő információk változhatnak.

A legfrissebb útmutatóért látogasson el [support.brother.com/manuals](http://support.brother.com/manuals) oldalunkra.

## **Válasszon biztonságos helyet az egységnek**

Az egységet olyan sík, stabil felületű helyre rakja, amelyiken nem érheti ütődés sem rázkódás – például egy asztalra. Válasszon száraz, jól szellőző helyet, ahol a hőmérséklet 5 °C és 35 °C közötti.

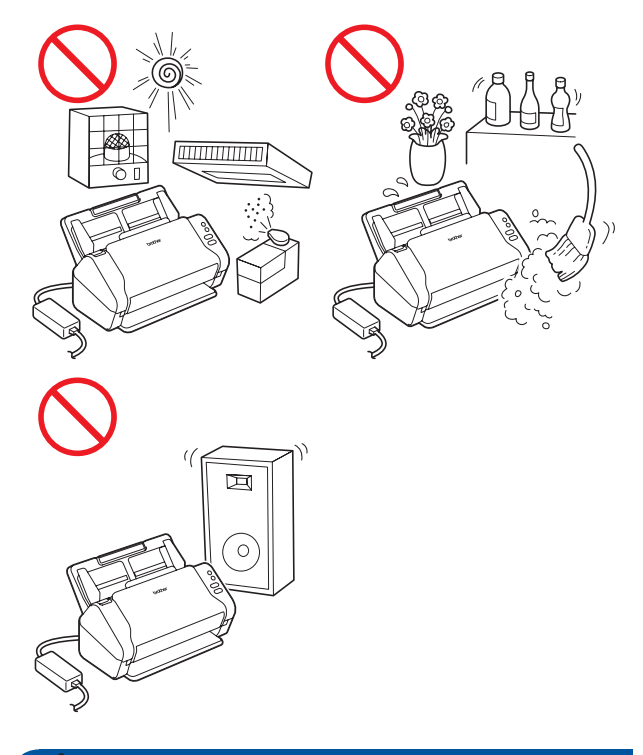

## **FIGYELEM**

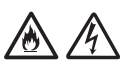

NE tegye ki az egységet közvetlen napfénynek, túlzott hőnek, nyílt lángnak, maró hatású gáznak, párának vagy pornak. NE tegye az egységet szőnyegre vagy pokrócra, mert ott por érheti. Ha mégis így tesz, akkor rövidzárlat vagy tűz keletkezhet. Az egység is károsodhat és/vagy működésképtelenné válhat.

NE helyezze az egységet radiátor, fűtőtest, légkondicionáló, víz vagy vegyszerek közelébe, sem pedig olyan készülék mellé, amelyek mágnest tartalmaz vagy mágneses teret hoz létre. Ha mégis így tesz, rövidzárlat történhet vagy tűz keletkezhet, amikor az egység vízzel érintkezik (ide értve a fűtés, légkondicionáló és/ vagy szellőztető berendezések lecsapódó páráját is, melyek elégségesek lehetnek rövidzárlat vagy tűz okozásához).

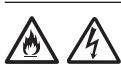

NE helyezze az egységet vegyszerek közelébe vagy olyan helyre, ahol vegyszerek kiszóródásának, kifolyásának veszélye áll fent. Különösen a szerves oldószerek és folyadékok képesek megolvasztani, illetve feloldani a borítást és/vagy a kábeleket, ami miatt kialakulhat tűzveszély és az áramütés veszélye. Ezek az anyagok az egység meghibásodását és elszíneződését is okozhatják.

A burkolaton, illetve az egység alján vagy hátoldalán található rések és nyílások a szellőzést szolgálják. Ezért úgy kell elhelyezni, hogy ne érintkezzen fallal vagy másik olyan eszközzel, ami a nyílásokat betakarja vagy a szellőzést gátolja. Az egység szellőzőnyílásainak elzárása túlmelegedést és/vagy tüzet okozhat. FONTOS

- • Az egységet mindig szilárd felületre tegye, soha ne ágyra, kanapéra, szőnyegre vagy hasonló puha felületre.
- NE tegye az egységet "beépített" bútorzatba.

## **VIGYÁZAT**

Az egységet lehetőleg ne forgalmas helyen helyezze el. Ha mégis forgalmas helyre kell tennie, gondoskodjon arról, hogy az egység biztonságos helyen legyen, ahol nem lökhető le véletlenül, ami az Ön vagy mások sérülését idézheti elő, vagy súlyos kárt tehet az egységben.

Gondoskodjon az egységhez kapcsolódó kábelek és vezetékek rögzítéséről, nehogy megbotoljanak bennük.

Gondoskodjon arról, hogy az egységnek semmilyen része se nyúljon le arról az asztalról vagy állványról, amelyikre tette. Az egységet mindenképpen egy sík és stabil, rázkódásmentes felületre tegye. Ha nem tartja be ezeket az óvintézkedéseket, az egység leeshet, és sérülést okozhat.

NE tegye az egységet instabil vagy dőlt kocsira, állványra vagy asztalra, illetve semmilyen döntött/dől felületre. A készülék lezuhanhat, ami sérülést eredményezhet, és az egység komoly károsodását okozhatja.

További sérülést okozhat, ha eltörik a szkenner üvege.

#### **FONTOS**

- NE helyezzen semmilyen tárgyat az egység tetejére.
- • NE helyezze az egységet interferenciát okozó készülékek – pl. hangszórók, illetve nem Brother márkájú vezeték nélküli telefonok bázisállomásai – mellé. Ha mégis így tesz, hiba keletkezhet az egység elektronikus alkatrészeinek működésében.

## **Általános óvintézkedések**

## **FIGYELEM**

Az egység csomagolásában műanyag tasakok találhatók. A fulladásveszély elkerülése érdekében tartsa távol ezeket a műanyag tasakokat a csecsemőktől és a kisgyermekektől. A műanyag tasakok nem játékszerek.

Tilos a készülék belsejébe a burkolat nyílásain át tárgyakat dugni, mert azok veszélyes feszültség alatt levő pontokhoz érhetnek vagy rövidzárlatot okozhatnak, ami tüzet vagy áramütést eredményezhet. Ha fémtárgy, víz vagy más folyadék kerül az egység belsejébe, azonnal húzza ki a készüléket az elektromos csatlakozóaljzatból. Kérje Brother kereskedője vagy a Brother ügyfélszolgálat segítségét.

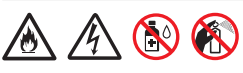

NE használjon gyúlékony anyagokat vagy bármilyen permetet, sem pedig szerves oldószert/alkoholt vagy ammóniát tartalmazó folyadékot az egység belsejének vagy külsejének tisztításához. Tüzet vagy áramütést okozhat.

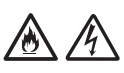

NE szedje szét és NE módosítsa az egységet, mert az tüzet vagy áramütést eredményezhet. Ha az egység javításra szorul, kérje a Brother kereskedő vagy Brother ügyfélszolgálat segítségét.

NE használjon sérült hálózati adaptert.

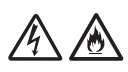

NE tegyen nehéz tárgyat a hálózati adapterre, illetve ne okozzon azon sérülést, és ne módosítsa. Ne hajlítsa vagy húzza meg túl erősen az adapter kábelét.

NE ejtse le vagy üsse meg a hálózati adaptert, kímélje az erős fizikai behatásoktól.

NE érjen hozzá az egységhez villámlások idején. Fennáll a villámlás miatti áramütés minimális kockázata, ha a készüléket vihar ideje alatt használja.

# /6

NE használja az egységet folyadékok – pl. fürdőkád, mosóedény, mosogató, mosógép – közelében, nedves alagsorban vagy úszómedence mellett.

## **VIGYÁZAT**

NE fejtsen ki nyomást az egységre, NE helyezzen rá súlyt, és NE használja a rendeltetésétől eltérő célra.

A balesetek elkerülése érdekében ne húzza végig kezét vagy ujjait a hordozó tasak szélén.

Várjon, amíg a készülék kiadja a lapokat, nehogy az ujja a görgők közé szoruljon.

A készülék bizonyos részei sérülést okozhatnak, ha a (szürkével jelölt) fedeleket erővel próbálja lezárni.

Legyen óvatos, ha a kezét az ábrákon látható területekre helyezi.

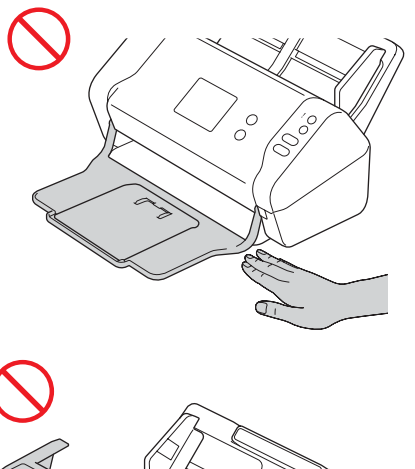

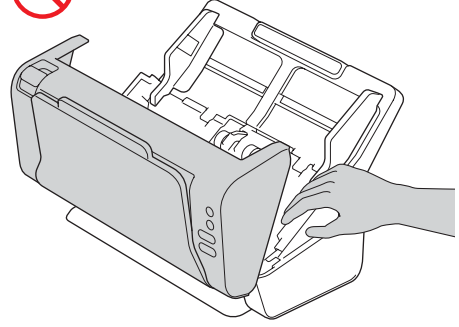

SOHA NE mozgassa a készüléket a kihúzható automatikus dokumentumadagolónál (ADF) fogva. Ha mégis így tesz, az automatikus dokumentumadagoló (ADF) leválhat a készülékről. A készüléket mindig úgy vigye, hogy a kezét teljesen alá teszi.

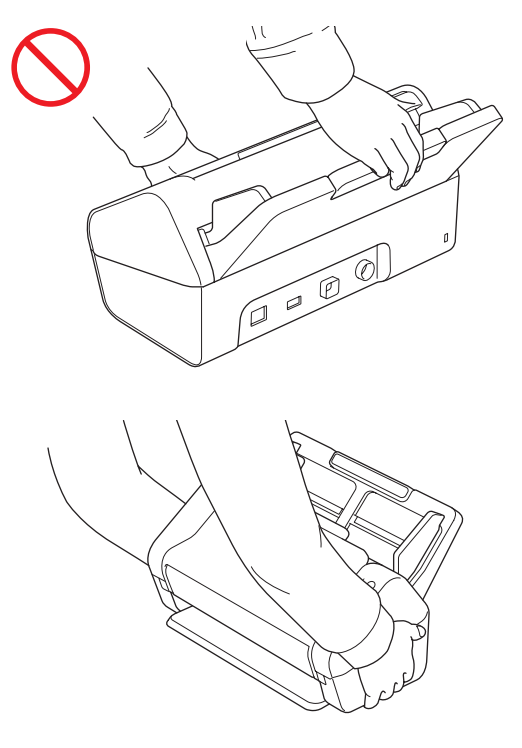

Legyen óvatos a készülék használata során, nehogy ruházatát (különösen a ruhák ujját, a nyakkendőt stb.), haját vagy más kiegészítőjét behúzza a készülék, mert az sérüléshez vezethet. Ha idegen tárgy kerül a készülékbe, azonnal húzza ki az egységet a fali csatlakozóaljzatból.

NE lóbálja a hálózati adaptert. NEM játékszer. Ha játszik vele, veszélyeztetheti saját vagy mások testi épségét.

### **FONTOS**

(Csak ADS-2700W)

NE érintse meg az érintőképernyőt közvetlenül a tápkábel csatlakoztatása vagy a készülék bekapcsolása után. Ha mégis így tesz, hiba léphet fel.

## **Az egység biztonságos csatlakoztatása**

## **FIGYELEM**

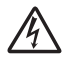

Az egységben nagyfeszültségű elektródák találhatók. Mielőtt a készülék belsejébe nyúl (pl. tisztítás vagy más hasonló rutin karbantartási művelet végrehajtásához), mindenképpen győződjön meg arról, hogy a tápkábel ki van húzva a fali csatlakozóaljzatból, valamint az Ethernet-kábel (csak ADS-2700W esetén) ki van húzva a készülékből.

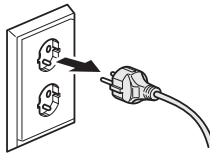

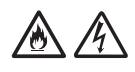

NE érintse a hálózati adaptert vagy a csatlakozódugót nedves kezekkel. Ha mégis így tesz, elektromos áramütés történhet.

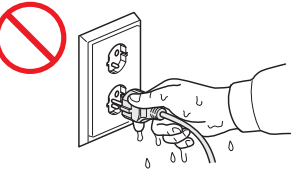

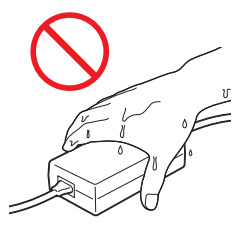

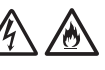

NE csatlakoztassa egyenáramú áramforráshoz vagy inverterhez. Ez áramütést okozhat. Ha nem biztos abban, hogy milyen áramforrással rendelkezik, kérdezzen meg egy szakképzett villanyszerelőt.

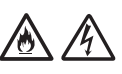

NE használja az egységet, ha a tápkábel megkopott vagy sérült, ellenkező esetben fennáll az áramütés vagy tűz kockázata.

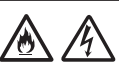

NE a kábelnél fogva húzza ki a tápcsatlakozót. NE tegyen semmit a tápkábelre. NE helyezze az egységet olyan helyre, ahol valaki ráléphet a tápkábelre. Ha mégis így tesz, elektromos áramütést vagy tüzet okozhat.

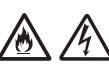

A Brother határozottan javasolja, hogy NE használjon semmilyen típusú hosszabbító kábelt. Ezen óvintézkedések be nem tartása tüzet, áramütést okozhat, vagy az egység károsodását eredményezheti.

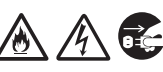

Amikor kihúzza a hálózati adaptert a készülékből, mindig a csatlakozóját fogja meg, ne a kábelt, és határozott mozdulattal húzza ki. Ha nem így tesz, sérülhet a szigetelés vagy megszakadhat a vezeték, ami tüzet vagy áramütést okozhat.

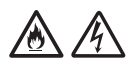

Győződjön meg arról, hogy a tápkábel egyik vége szilárdan be van dugva szabványos elektromos hálózati aljzatba, a másik vége pedig szilárdan be van dugva az adapterbe. Ne használjon kilazult csatlakozóaljzatot. Ha a tápkábel nincs megfelelően bedugva a hálózati csatlakozóaljzatba vagy az adapterbe, az adapter felforrósodhat és kigyulladhat.

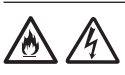

Mindig a termékkel szállított hálózati adaptert használja, és azt megfelelő – a *Használati útmutató* dokumentum *Műszaki adatok* fejezetében jelzett – hálózati feszültségű alizathoz csatlakoztassa. Ellenkező esetben Ön vagy másik személy személyi sérülést szenvedhet, illetve károsíthatja a készüléket vagy más vagyontárgyat. A Brother nem vállal felelősséget olyan károkért vagy személyi sérülésekért, amelyeket nem a termékkel szállított hálózati adapter használata okozott.

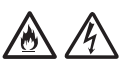

NE csatlakoztassa a készülékhez mellékelt hálózati adaptert más termékhez.

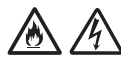

NE terhelje túl a hálózati adaptert.

## **VIGYÁZAT**

Ha hosszabb ideig nem kívánja használni az egységet, akkor a hálózati adaptert húzza ki az elektromos aljzatból.

## **Az egység szervizelése**

NE próbálja az egységet saját kezűleg javítani. A burkolatok felnyitásakor vagy leszerelésekor Ön veszélyes feszültség alatt álló pontokkal érintkezhet és más veszélyeknek is kiteheti magát, valamint a jótállást is elveszítheti. Kérje Brother kereskedője vagy a Brother ügyfélszolgálat segítségét.

## **FIGYELEM**

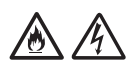

Ha az egység leesett vagy a burkolata megsérült, az áramütést vagy tüzet okozhat. Csatlakoztassa le az egységet az elektromos hálózatról, és lépjen kapcsolatba a Brother kereskedővel vagy a Brother ügyfélszolgálatával.

Ha az egység szokatlanul forró, füstöt vagy valamilyen erős szagot bocsát ki magából, esetleg folyadék folyt rá, azonnal húzza ki az elektromos csatlakozóaljzatból. Kérje Brother kereskedője vagy a Brother ügyfélszolgálat segítségét.

#### **FONTOS**

Ha a készülék a használati utasításban leírtak betartása ellenére sem működik megfelelően, csak azon kezelőszervek beállításait módosítsa, amelyekre nézve útmutatást talál a használati utasításban. A többi kezelőszerv nem megfelelő beállítása miatt az egység károsodhat, és ilyenkor gyakran egy képzett szerelő hosszas munkájára van szükség az egység normál működésének helyreállításához.

## **A termékre vonatkozó garancia és felelősség**

Az útmutatóban leírtak nincsenek hatással az érvényes termékszavatossági feltételekre, és nem tekinthetők hivatkozási alapként a termékre vonatkozó szavatosság kibővítéséhez. Az útmutatóban leírt biztonsági előírások be nem tartása érvénytelenítheti a termékre vonatkozó jótállást.

## **FIGYELEM**

Csak a készülékkel szállított hálózati adaptert használja.

A terméket könnyen hozzáférhető elektromos csatlakozóaljzat közelében kell elhelyezni. Vészhelyzet esetén a teljes áramtalanításhoz húzza ki a tápkábelt az elektromos csatlakozóaljzatból.

## **Megfelelőségi nyilatkozat (сsak Európa)**

A Brother Industries, Ltd. vállalat (cím: 15-1 Naeshiro-cho, Mizuho-ku, Nagoya 467‑8561, Japan) kijelenti, hogy ez a termék megfelel az Európai Közösségen belül irányadó vonatkozó irányelvek és rendeletek alapvető követelményeinek. A Megfelelőségi nyilatkozat (DoC) a Brother Solutions Center weboldaláról tölthető le. Látogasson el a [support.brother.com](http://support.brother.com) weboldalra, és:

- -> kattintson a "Kézikönyvek" elemre;
- -> válassza ki a megfelelő modellt;
- -> kattintson a "Megfelelőségi nyilatkozat" elemre;
- -> kattintson a "Letöltés" gombra.

A megfelelőségi nyilatkozatot PDF-fájlként töltheti le.

## **2014/53/EU irányelv szerinti megfelelőségi nyilatkozat (сsak Európa) (kizárólag ADS‑2700W)**

A Brother Industries, Ltd. vállalat

(cím: 15-1, Naeshiro-cho, Mizuho-ku, Nagoya, 467‑8561, Japan)

kijelenti, hogy a jelen termék megfelel a 2014/53/ EU irányelv előírásainak. A Megfelelőségi nyilatkozat másolatának letöltéséhez kövesse a Megfelelőségi nyilatkozat (csak Európában) című bekezdés utasításait.

## **Vezeték nélküli LAN (kizárólag ADS-2700W)**

Ez a szkenner támogatja a vezeték nélküli interfész használatát.

Frekvenciasáv(ok): 2400-2483,5 MHz. A frekvenciasáv(ok)on kibocsátott rádiófrekvenciás teljesítmény maximuma: kevesebb, mint 20 dBm (EIRP)

## **LAN-kapcsolat (kizárólag ADS-2700W)**

### **FONTOS**

NE csatlakoztassa a készüléket túlfeszültségnek kitett LAN-hálózathoz.

## **Információk a 801/2013 tanácsi rendeletnek való megfelelésről**

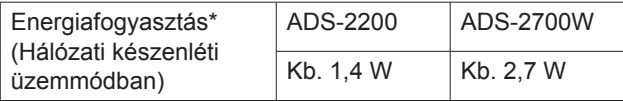

\* Minden hálózati port aktiválva és csatlakoztatva

## **WLAN engedélyezése/ letiltása (kizárólag ADS‑2700W)**

- 1 Nyomja meg a [[] (Beállítások) elemet.
- 2 Nyomia meg a  $Hálózat$  gombot.
- 3 Nyomja meg a WLAN elemet.
- 4 A ▲ vagy ▼ gomb jelenítse meg a WLAN engedélyezése lehetőséget.
- 5 Nyomia meg a WLAN engedélyezése elemet.
- 6 Nyomja meg a  $Be$  (vagy  $Ki$ ) elemet.

## **Újrahasznosítási információk a WEEE és az akkumulátorokról szóló irányelvek előírásai szerint**

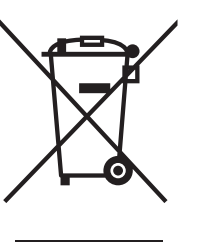

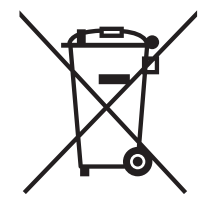

Termék jelzése Akkumulátor jelzése

#### **Csak Európai Unió esetében**

A készülék/akkumulátor a fenti újrahasznosítási szimbólummal van megjelölve. Ez arra utal, hogy a terméket/akkumulátort az élettartama végén a háztartási hulladéktól elkülönítve kellene gyűjteni és egy megfelelő gyűjtőponton elhelyezni.

## **Védjegyek**

A BROTHER a Brother Industries, Ltd. védjegye vagy bejegyzett védjegye.

A Microsoft, a Windows, a Windows Vista, a Windows Server, az Outlook és az Internet Explorer a Microsoft Corporation védjegye vagy bejegyzett védjegye az Amerikai Egyesült Államokban és/vagy más országokban.

Az Android a Google Inc. védjegye.

Az Apple, a Mac, a Mac OS és a Safari az Apple Inc. védjegye az Egyesült Államokban és más országokban.

A Nuance, a Nuance logó és a PaperPort a Nuance Communications, Inc., illetve leányvállalatainak védjegye vagy bejegyzett védjegye az Egyesült Államokban és/vagy más országokban.

A WPA, WPA2, Wi-Fi Protected Access és Wi-Fi Protected Setup a Wi-Fi Alliance védjegyei.

A Wi-Fi, a Wi-Fi Alliance és a Wi-Fi Direct a Wi-Fi Alliance bejegyzett védjegyei.

Az Intel az Intel Corporation védjegye az Amerikai Egyesült Államokban és/vagy más országokban.

Minden vállalat, amelynek szoftvere meg van említve a kézikönyvben, rendelkezik a saját tulajdonú programjaira vonatkozó szoftverlicencszerződéssel.

#### **A Brother termékeken, kapcsolódó dokumentumokon és egyéb anyagokon feltüntetett minden vállalati márkanév és terméknév a megfelelő vállalat védjegye vagy bejegyzett védjegye.**

#### **Szerkesztés és kiadás**

Ez a kézikönyv a legfrissebb termékleírásokat és műszaki adatokat tartalmazza, összeállítása és kiadása a Brother Industries, Ltd. felügyelete alatt történt.

A jelen útmutató tartalma és a termékek műszaki adatai előzetes bejelentés nélkül is változhatnak.

A Brother fenntartja magának a jogot, hogy bejelentés nélkül módosítsa a kézikönyvben foglalt műszaki jellemzőket és anyagokat, és nem vállal felelősséget az olyan (akár közvetett) károkért, amelyek a bemutatott anyagokba vetett bizalom miatt következnek be, ideértve a felsorolás kizárólagossága nélkül a nyomdai és egyéb hasonló hibákat is.

#### **Szerzői jogok és licenc**

© 2019 Brother Industries, Ltd. Minden jog fenntartva.

## **Nyílt forráskódú licenccel kapcsolatos megjegyzések**

A termék nyílt forráskódú szoftvert tartalmaz. A nyílt forráskódú licenccel kapcsolatos megjegyzésekért látogasson el a Brother Solutions Center oldalára a [support.brother.com](http://support.brother.com) címen.

## **Brother ügyfélszolgálat**

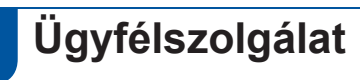

A területileg illetékes Brother iroda elérhetőségét keresse meg a [www.brother.com](http://www.brother.com) webhelyen.

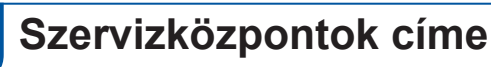

Az európai szervizközpontok elérhetőségéért forduljon a területileg illetékes Brother irodához. Az európai irodák címe és telefonos elérhetősége a [www.brother.com](http://www.brother.com) webhelyen, az ország kiválasztását követően érhető el.

## **A lapolvasó berendezés törvénytelen használata**

Bizonyos iratok és dokumentumok csalási szándékkal végrehajtott másolása bűntettnek minősül. Az alábbi, nem teljes lista tartalmazza azon dokumentumtípusokat, melyek másolása törvénybe ütközik. Ha adott elem vagy dokumentum kapcsán kételyei merülnek fel, kérje ki jogi tanácsadója és/ vagy az illetékes jogi hatóságok véleményét:

- **Bankjegy**
- Kötvény és egyéb adósságot igazoló irat
- Befizetési igazolás
- Fegyveres erők leszerelési igazolása vagy behívója
- **■** Útlevél
- Postai bélyeg (lepecsételt vagy postatiszta)
- Bevándorlási dokumentum
- Szociális juttatások dokumentumai
- Állami szervek által kiállított csekk vagy váltó
- Azonosításra alkalmas kitűző vagy jelvény

Szerzői jogvédelem alatt álló művek nem másolhatók törvényesen, kivéve ha a másolás "tisztességes szándékú" és a jogvédelem alatt álló műnek csupán egyes bekezdéseit érinti. A több példányban való lemásolás helytelen felhasználásra utal. A műalkotások a szerzői jogvédelem alatt álló művekkel azonos elbírálás alá esnek.

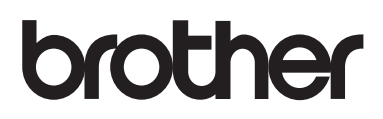

**Látogasson meg bennünket a világhálón [www.brother.com](http://www.brother.com)**

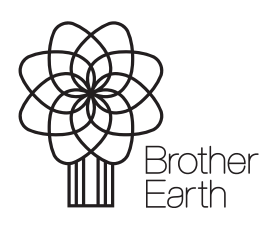

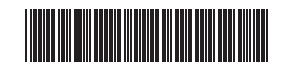

D00S4L001<sub>(5)</sub>

[www.brotherearth.com](http://www.brotherearth.com)